# **Ethernet to serial device user manual**

**Device Feature**

Support Auto-MDI/MDIX

Support TCP Server、TCP Client、UDP

Support Web Browser Settings

Baud-rate Support 300bps~230400bps

Support Reload function

Support Modbus RTU

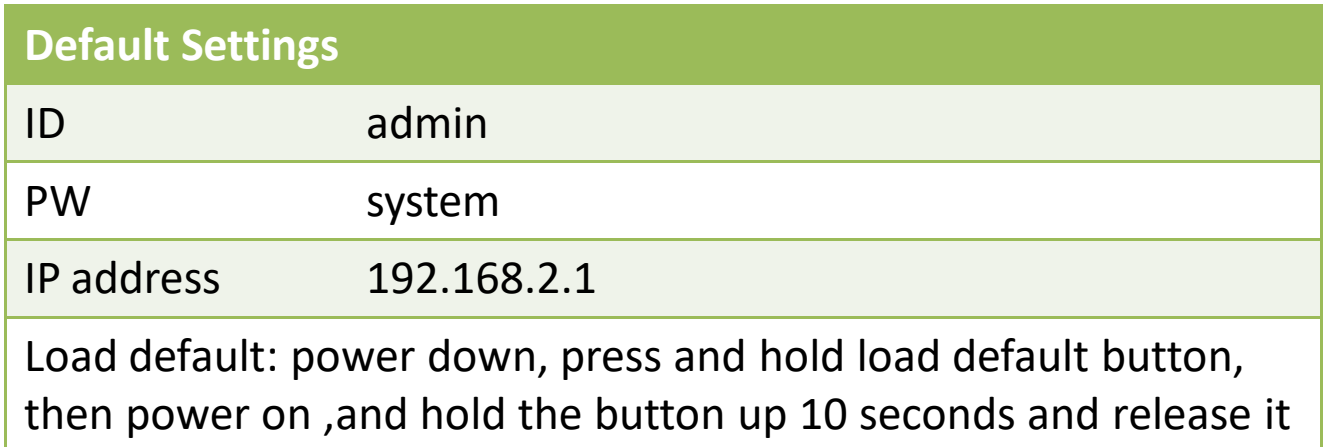

Please note: The IP network segment of host pc network card need setting as same with device

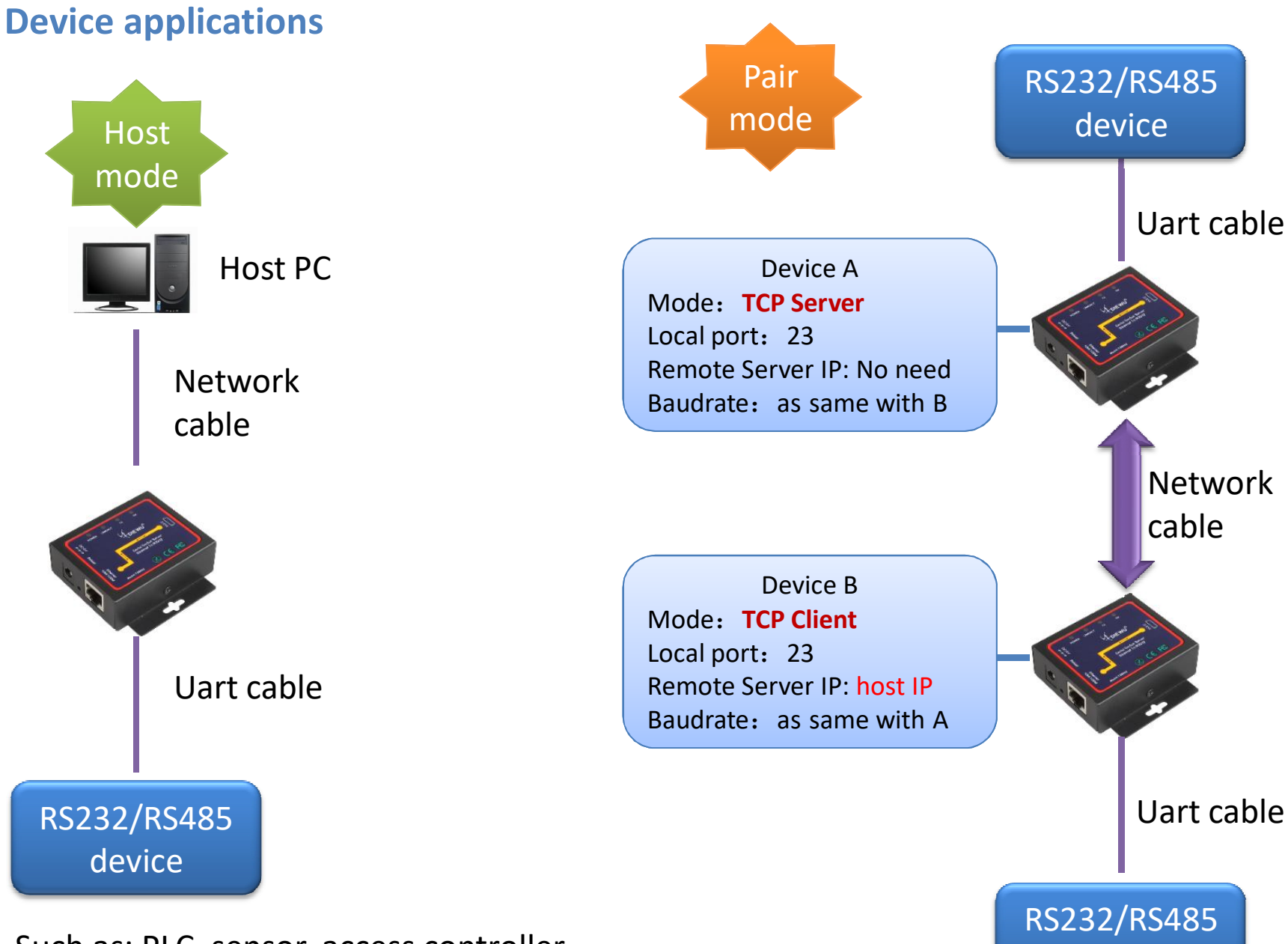

device

Such as: PLC, sensor, access controller, balance, cart reader, etc…

## **VCOM(virtual serial port)**

#### The Device support VCOM mode, you can install VCOM tool to add VCOM port

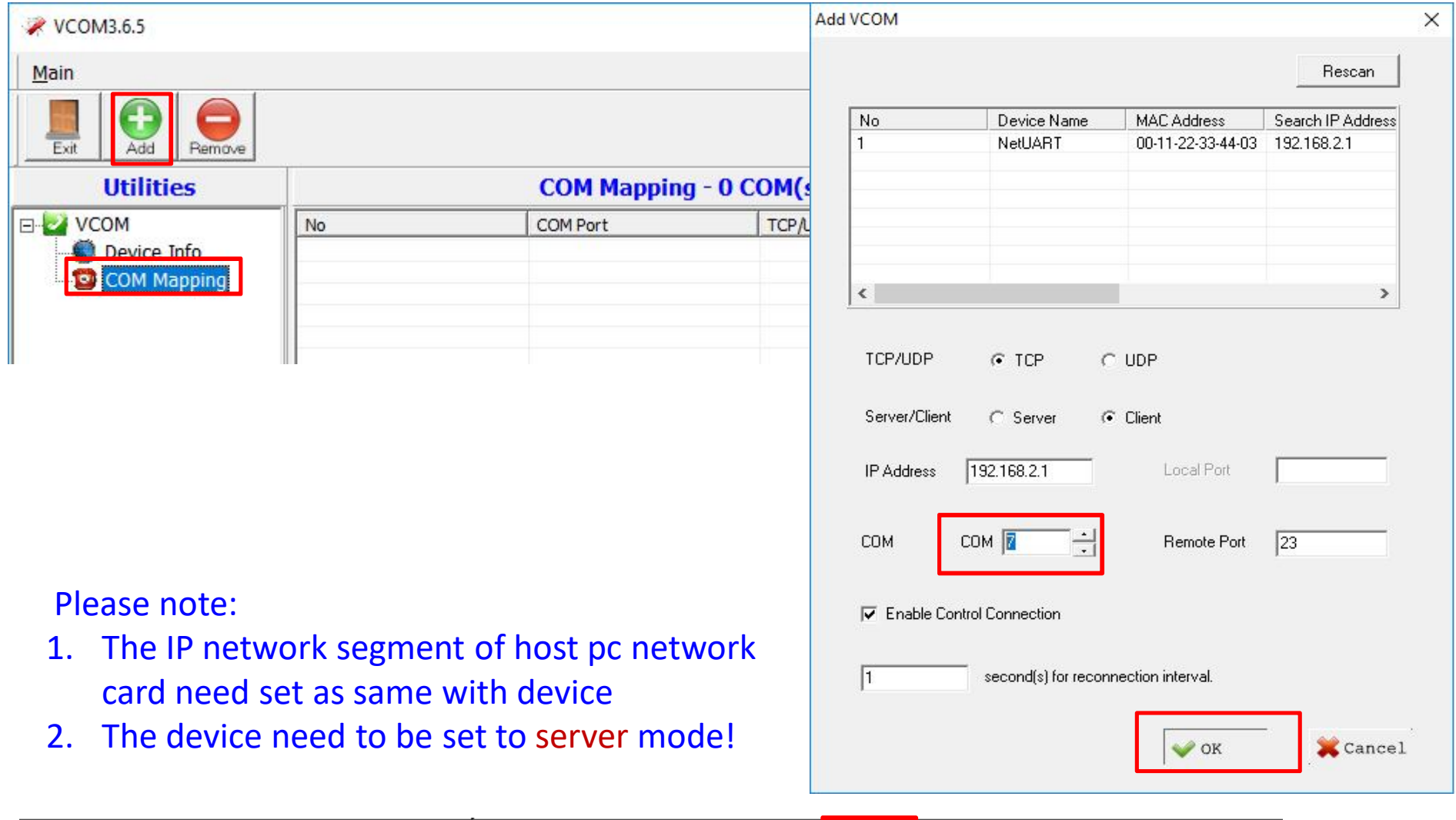

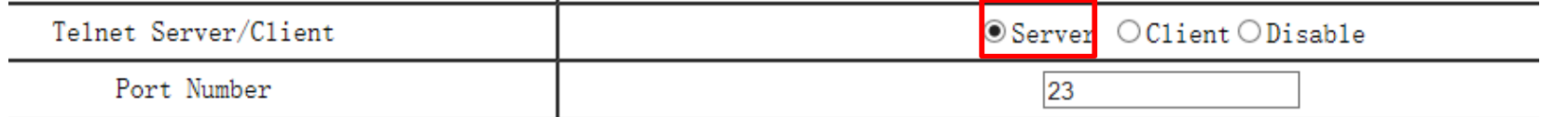

#### **VCOM(virtual serial port)**

#### After add VCOM success

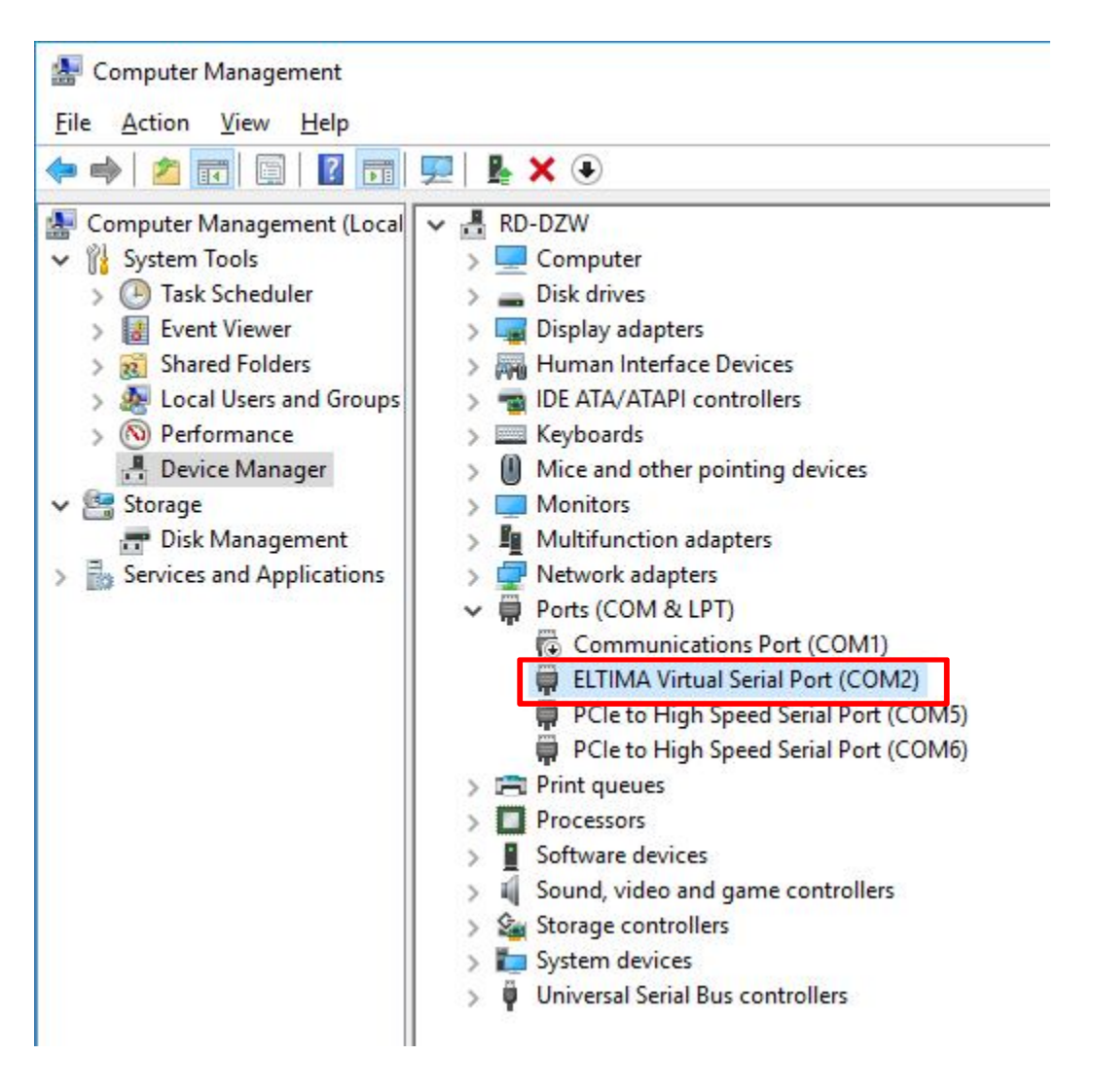

#### **Change settings**

The device support Web Browser Settings

Administrator Setting

Open web Browser, key in and enter: 192.168.2.1, ID: admin, PW: system

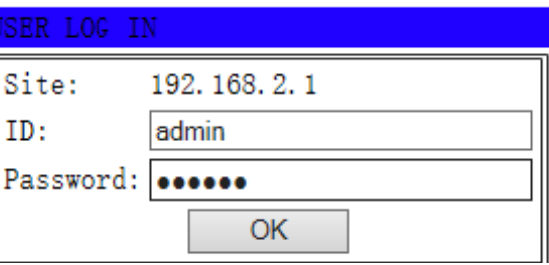

**Administrator Setting TCP Mode UDP Mode UART Reset Device** 

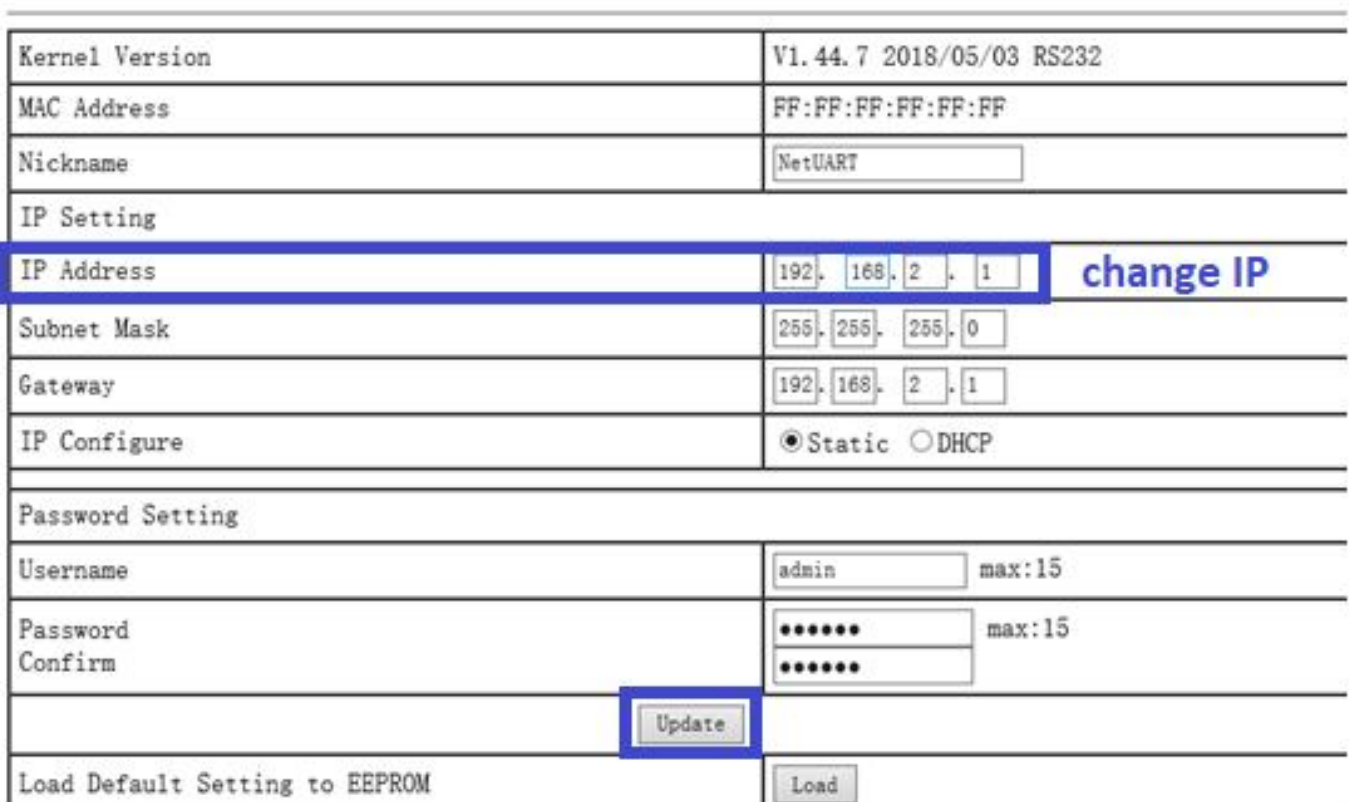

## **Change baudrate**

#### Click UART of left menus

**Administrator Setting TCP Mode UDP** Mode **UART Reset Device** 

### **UART** Control

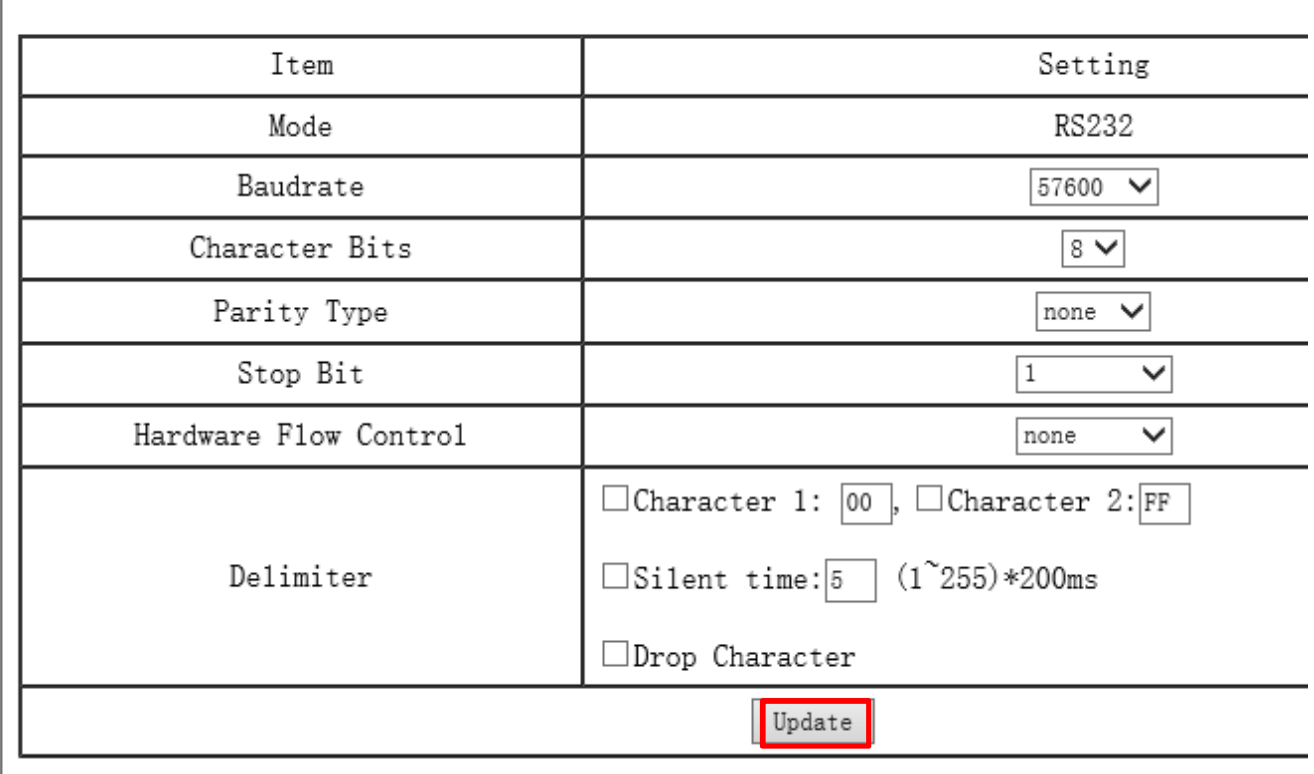

#### **Change TCP mode**

Click TCP Mode of left menus Sever mode: ignored Client mode: need set **host IP address** Port number: same with host

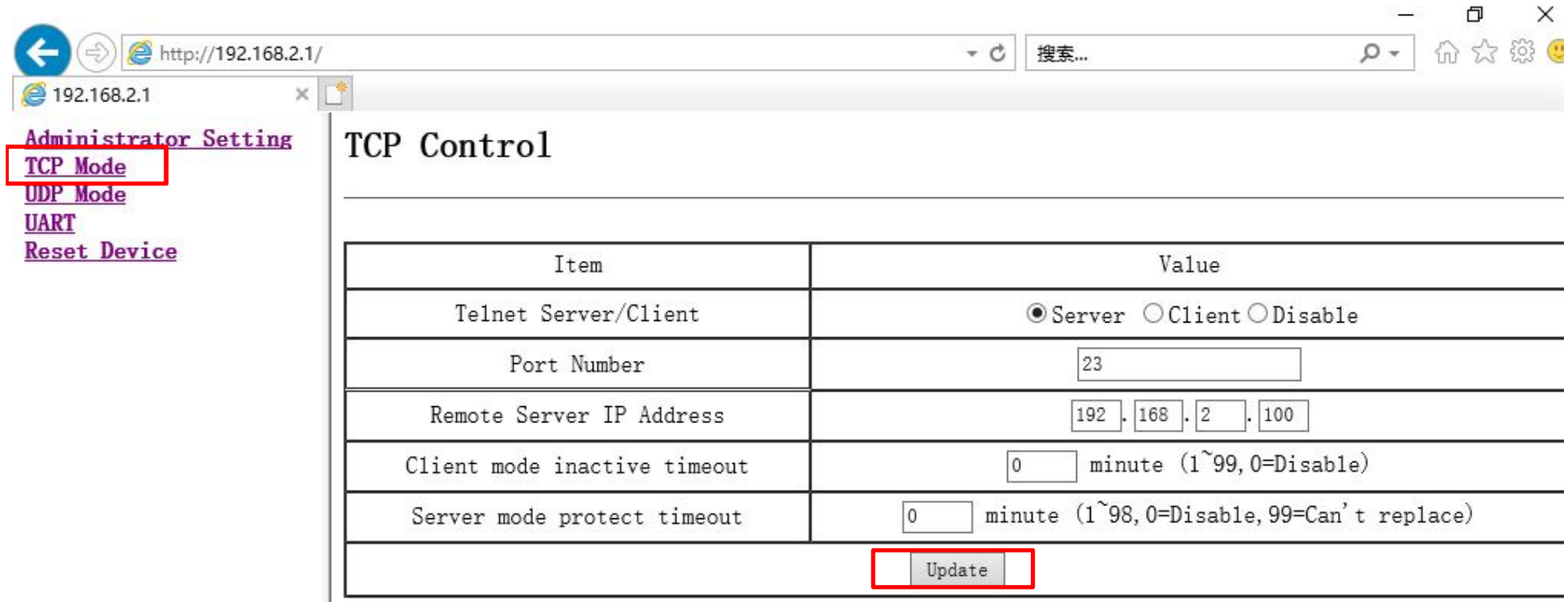

 $\blacksquare$